## Computer Networks LAB LIST 2

The network topology in room 109 is depicted in the figure on the next page. Computers are in three different networks; each of them is connected to different switch. At the end, we show how to connect these three networks.

Note: most of the commands below has to be run with root rights using sudo. At the beginning, type netmode lab to deconfigure network interfaces.

1. Assign an IP address to eth0 interface executing ifconfig eth0 10.0.0.computer no up. Activate eth1 interface without assigning an IP address: ifconfig eth1 up.

Check whether computers connected to one switch see each other, e.g., by pinging the broadcast address: ping -b 10.255.255.255. Only computers attached to the same switch  $(S_1, S_2 \text{ or } S_3)$  should answer.

Using mii-tool or ethtool check whether the interface eth1 is connected to anything. Only in case of computers 4, 8 and 16 these cards are connected (to switch  $S_4$ ).

- 2. Look at file /etc/hosts and read the manual (man hosts). Modify this file binding IP addresses with some names. Note that this binding works only locally. Check whether ping works also with these names.
- **3.** Configure computers 4, 8 and 16 (i.e., ones connected to switch  $S_4$ ) to work as bridges (between their eth0 and eth1 interfaces). You may do this in the following way.
	- (a) ifconfig eth0 0.0.0.0 removing IP address from eth0. Execute ifconfig afterwards and make sure that both interfaces (i.e.,  $eth0$  and  $eth1$ ) are active, but neither of them has an IP address.
	- (b) brctl addbr br0 create a bridge interface br0.
	- (c) brctl addif br0 eth0; brctl addif br0 eth1 adding interfaces which will be connected by the bridge br0.
	- (d) brctl show display bridge configuration.
	- (e) if config br0 up  $-$  activate br0 interface

Find a brctl option, which displays MAC addresses the bridge has learned. Check whether remaining computers see each other. On the bridging computers, you should observe MAC addresses learned by the bridge. Is it possible to ping other computers from the bridge?

> Marcin Bieńkowski Translation: Krystian Bacławski

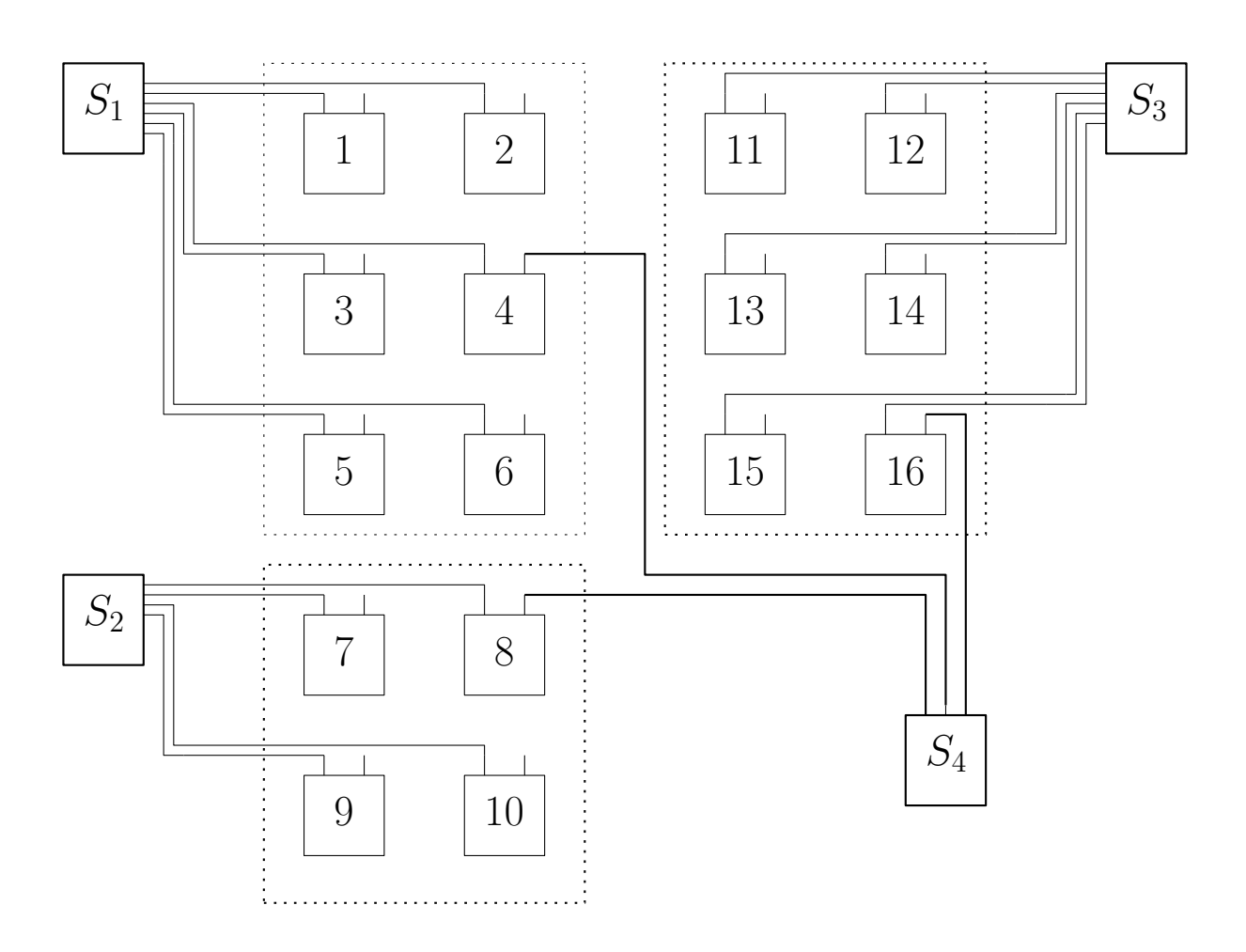

Figure 1: The network topology in room 109